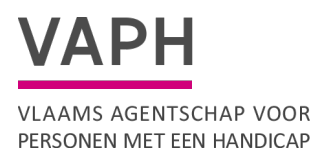

# VAPH publieke API's

Versie 1.1

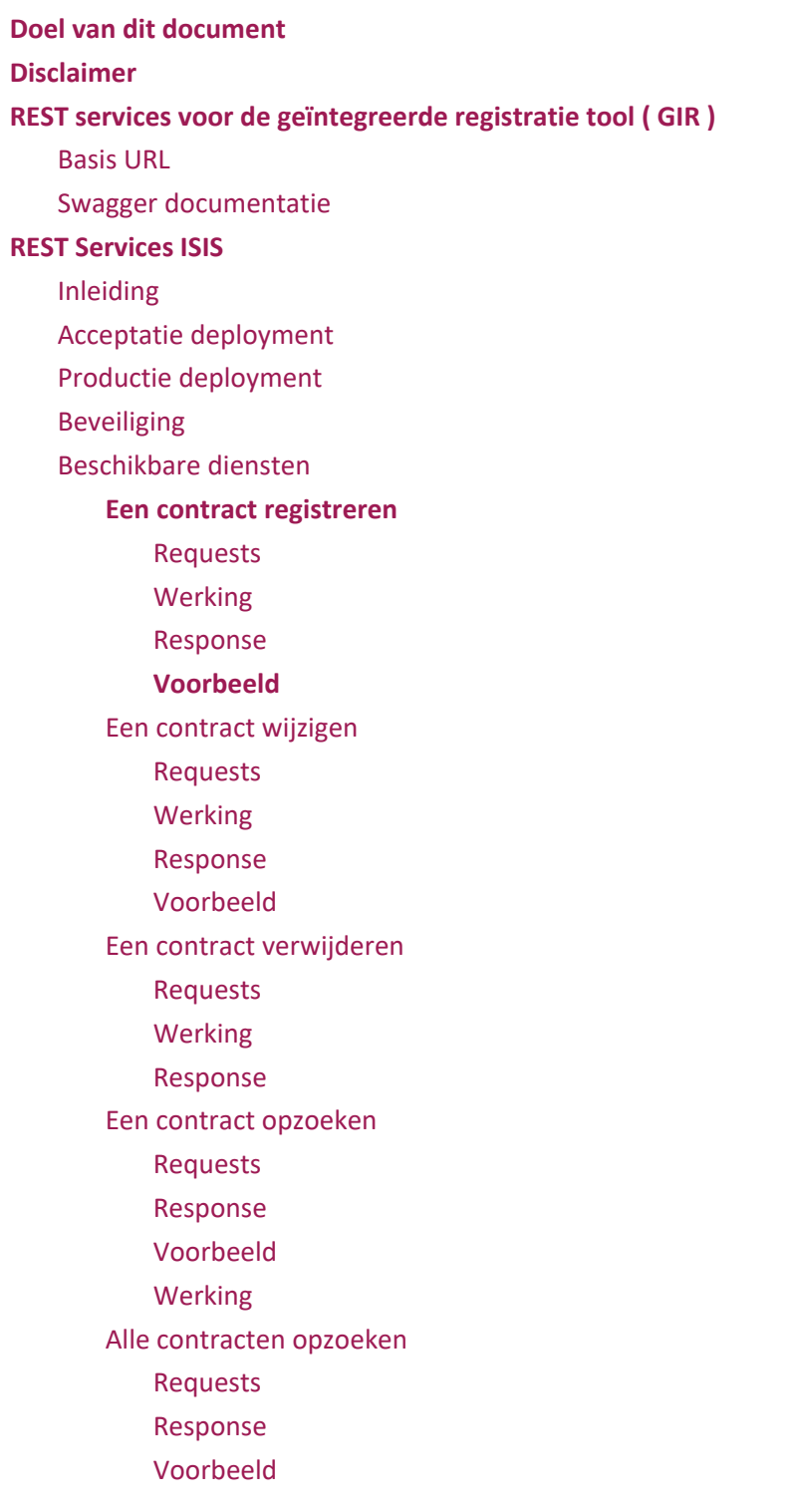

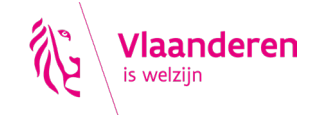

[Een prestatie registreren](#page-13-0) [Requests](#page-13-1) [Response](#page-13-2) [Een prestatie verwijderen](#page-13-3) [Requests](#page-13-4) [Werking](#page-13-5) [Response](#page-14-0) [Een prestatie opzoeken](#page-14-1) [Requests](#page-14-2) [Response](#page-14-3) [Werking](#page-14-4) [Alle prestaties opzoeken](#page-14-5) [Requests](#page-14-6) [Response](#page-14-7) [Alle afrekeningscontracten opzoeken](#page-15-0) [Requests](#page-15-1) [Response](#page-15-2) [Werking](#page-16-0) [Een afrekeningscontract opzoeken](#page-16-1) [Requests](#page-16-2) [Response](#page-16-3) [Werking](#page-16-4) [Een afrekeningscontract toevoegen](#page-17-0) [Requests](#page-17-1) [Response](#page-17-2) [Een afrekeningscontract wijzigen](#page-18-0) [Requests](#page-18-1) [Response](#page-18-2) [Een afrekeningscontract verwijderen](#page-18-3) [Requests](#page-18-4) [Werking](#page-19-0) [Response](#page-19-1) [Een lijst van afrekening bruggepensioneerden opzoeken](#page-19-2) [Requests](#page-19-3) [Response](#page-19-4) [Werking](#page-20-0) [Afrekening bruggepensioneerde toevoegen](#page-20-1) [Requests](#page-20-2) [Response](#page-21-0)

[Een lijst bruggepensioneerden wijzigen](#page-21-1)

[Requests](#page-21-2)

[Response](#page-21-3)

[Een lijst bruggepensioneerden verwijderen](#page-21-4)

[Requests](#page-21-5)

[Werking](#page-21-6)

[Response](#page-21-7)

[Een lijst van variabele prestaties opzoeken](#page-22-0)

[Requests](#page-22-1)

[Response](#page-22-2)

[Werking](#page-23-0)

[Variabele prestaties toevoegen](#page-23-1)

[Requests](#page-23-2)

[Response](#page-25-0)

[Een lijst variabele prestaties wijzigen](#page-25-1)

[Requests](#page-25-2)

[Response](#page-25-3)

[Een lijst variabele prestaties verwijderen](#page-25-4)

[Requests](#page-25-5)

[Werking](#page-26-0)

[Response](#page-26-1)

[Foutcodes](#page-26-2)

## <span id="page-3-0"></span>**Doel van dit document**

Dit document probeert een overzicht te geven van alle **publieke** API's die het VAPH ter beschikking stelt.

## <span id="page-3-1"></span>**Disclaimer**

De informatie in dit document wordt ter beschikking gesteld as-is. Het VAPH is niet verantwoordelijk voor eventuele schade die geleden werd door gebruik van deze informatie.

Onze diensten doen hun best om alle informatie hier zo volledig en correct mogelijk te plaatsen, mocht u toch nog zaken vinden die niet correct zijn, gelieve ons hiervan op de hoogte stellen via helpdesk@vaph.be of via telefoonnummer 02 249 34 56.

## <span id="page-4-0"></span>**REST services voor de geïntegreerde registratie tool ( GIR )**

De testomgeving is enkel intern beschikbaar en wordt enkel extern opengesteld indien grotere wijzigingen moeten worden geïmplementeerd, voor de kleine wijzigingen kan je acceptatie gebruiken.

## <span id="page-4-1"></span>**Basis URL**

De basis url i[s](https://api.vaph.be/isis/) [https://api.vaph.be/registratietool/v2/](https://api.vaph.be/isis/) De acceptatie basis url is[:](https://api-acc.vaph.be/isis/) [https://api-acc.vaph.be/registratietool/v2/](https://api-acc.vaph.be/isis/) De test basis url is:<https://api-tst.vaph.be/registratietool/v2/>

## **Swagger documentatie**

Sinds kort gebruiken we nu ook swagger voor documentatie: (dezelfde login gebruiken dat gebruikt wordt voor de rest calls) Productie: <https://api.vaph.be/webjars/swagger-ui/index.html#/> Acceptatie[:https://api-acc.vaph.be/webjars/swagger-ui/index.html#/](https://api-acc.vaph.be/webjars/swagger-ui/index.html#/) Test[:https://api-tst.vaph.be/webjars/swagger-ui/index.html#/](https://api-tst.vaph.be/webjars/swagger-ui/index.html#/)

## <span id="page-5-0"></span>**REST Services ISIS**

## <span id="page-5-1"></span>**Inleiding**

In het kader van de zorgvernieuwing zal het VAPH ook een nieuwe manier lanceren om contracten te registreren. Dit zal gebeuren via RESTful services.

Om meer te leren over REST[:](http://www.infoq.com/articles/rest-introduction) <http://www.infoq.com/articles/rest-introduction> . Voor de nieuwe REST-services gaan we ook meer het RESTful-principe hanteren. De REST services van het VAPH zijn steeds oproepbaar via een HTTP-request (GET, PUT, POST, ...), en geven steeds een XML-document terug als resultaat. Het formaat van het antwoord is gespecifieerd in de WADL (hierover later meer).

In tegenstelling tot de oude services, werken de services voor contracten op basis van de subsidieeenheid, en niet de voorziening!

## <span id="page-5-2"></span>**Acceptatie deployment**

<https://api-acc.vaph.be/isis-rest/> (voorschotten - zonder xsd validatie, **deprecated vanaf 05/03/2019**[\)](https://api-acc.vaph.be/isis/) <https://api-acc.vaph.be/isis/> (afrekeningen) (voorschotten - met xsd validatie **vanaf 05/03/2019**)

## <span id="page-5-3"></span>**Productie deployment**

<https://isis.vaph.be/isisRest> (voorschotten - zonder xsd validatie, deprecated vanaf 08/03/2019[\)](https://api.vaph.be/isis/) <https://api.vaph.be/isis/> (afrekeningen)(voorschotten - met xsd validatie vanaf 08/03/2019)

## <span id="page-5-4"></span>**Beveiliging**

Er moet op de REST services geauthenticeerd worden via BASIC authentication.

## <span id="page-6-0"></span>**Beschikbare diensten**

Opgelet, de onderstaande links bevatten voorbeelden van requests en responses. Deze zijn indicatief en niet noodzakelijk syntactisch correct! Voor de juiste syntax moet je de XSD zoals hierboven beschreven raadplegen.

De meeste fouten in requests naar het VAPH komen voort uit het niet valideren van deze requests met bovenstaande XSD. Gelieve in jullie software te voorzien dat requests altijd gevalideerd zijn alvorens ze worden verzonden naar het VAPH.

### <span id="page-6-1"></span>**Een contract registreren**

Deze web service kan gebruikt worden om een contract te registreren voor een bepaalde subsidieeenheid.

<span id="page-6-2"></span>Requests

Requests worden verstuurd via PUT naar **/{subsidie-eenheid}/contract?user=xxx&password=yyy**

{subsidie-eenheid} is de naam van de subsidie-eenheid.

Een request ziet er als volgt uit:

```
\leq ?xml version="1.0" encoding="UTF - 8" st andal one=" yes " ?>
<cont r act >\leqwerknemer >\langlerij kr e gi s t e r numme r >xxxxxxxxxx\langlerij kr e gi s t e r nummer >
           \langlena a m\geqxxx\leq/na a m\geq\langlevoor na a m\ranglexxx\langle/voor na a m\rangle\langle werknemer >
      <be gi nda t um>xxx</ be gi nda t um>
     \leqe i nddat um\geqxxx\leq/e i nddat um\geq<f unct i e><code>xxx\le/code>
             <oms c hr i j vi ng>xxxxxxxxx</ oms c hr i j vi ng>
     \langle funct i e>
     \langleancJaar>xx\langleancJaar>\langle a \bmod x \rangle x \langle a \bmod x \rangle\langle contract >
```
- werknemer rijksregisternummer: verplicht veld
- werknemer naam: verplicht veld.
- werknemer voornaam: verplicht veld.
- begindatum: verplicht veld.
- einddatum: optioneel veld.
- functie code: verplicht veld
- functie omschrijving: optioneel veld.
- ancJaar: verplicht veld. De anciënniteit in jaren op het moment dat het contract start (getal tussen 0 en 40)
- ancMaand: verplicht veld. De anciënniteit in maanden op het moment dat het contract start (getal tussen 0 en 11)

<span id="page-7-0"></span>Er zal in de databank nagegaan worden of de werknemer in kwestie al gekend is. Indien niet, wordt deze aangemaakt.

#### <span id="page-7-1"></span>Response

In geval van succes, zal de response bestaan uit code '201 - Created' en de url naar het nieuw aangemaakt contract. Hierin staat uiteraard ook het id.

#### <span id="page-7-2"></span>Voorbeeld

Een registratie voor werknemer John Doe:

```
<?xml version="1.0" encoding="UTF - 8" standalone="yes"?>
<contract>
     <werknemer>
          <rijkregisternummer>27120934734</rijkregisternummer>
          <naam>Doe</naam>
          <voornaam>John</voornaam>
     </w erknemer>
     <begindatum>2014 - 01- 01</begindatum>
    <einddatum>2014 - 12-31</einddatum>
     <functie>
          <code>630</code>
     </functie>
     <ancJaar>5</ancJaar>
     <ancMaand>11</ancMaand>
</contract>
```
### <span id="page-7-3"></span>**Een contract wijzigen**

Deze web service kan gebruikt worden om een bestaand contract te wijzigen voor een bepaalde subsidie-eenheid.

OPGELET, het wijzigen van het rijksregisternummer via deze request zal geblokkeerd worden omdat het enkel verwarring schept. Als een contract is geregistreerd aan met een verkeerd rijksregisternummer moet je het contract verwijderen en opnieuw aanmaken met het juiste rijksregisternummer.

#### <span id="page-8-0"></span>Requests

Requests worden verstuurd via PUT naar /{subsidie-eenheid}/contract/{contractid}?user=xxx&password=yyy

{subsidie-eenheid} is de naam van de subsidie-eenheid.

{contract-id} is het id van het betreffende contract

#### Een request ziet er als volgt uit:

```
\leq 2xml version="1.0" encoding="UTF - 8" st andal one=" yes " ?>
<contract >\leqwer knemer >
            \langlerij kr e gi st e r numme r >xxxxxxxxxxx \langle rij kr e gi st e r numme r >
            \langlena a m\ranglexxx\langle/na a m\rangle\langle \text{voor} na a m\geqxxx\leq/voor na a m\geq\langle werknemer >
      \leqbegi ndat um\geqxxx\leq/begi ndat um\geq\leqe i nddat um\geqxxx\leq/ e i nddat um\geq<funct i e><code>xxx</code>
            <oms c hr i j vi ng>xxxxxxxxxxxxxxxxxxx</ oms c hr i j vi ng>
      \langle funct i e>
      \langleancJaar >xx\langle ancJaar >
      \langle a \rangle nc Ma and \langle x \rangle and \langle a \rangle\langle contract >
```
- werknemer rijksregisternummer: verplicht veld
- werknemer naam: verplicht veld.
- werknemer voornaam: verplicht veld.
- begindatum: verplicht veld.
- einddatum: optioneel veld.
- functie code: verplicht veld
- functie omschrijving: optioneel.
- ancJaar: verplicht veld. Anciënniteit, jaargedeelte
- ancMaand: verplicht veld. Anciënniteit, maandgedeelte

<span id="page-8-1"></span>Werking

Men kan alles wijzigen, behalve het rijksregisternummer van de werknemer. Indien men de naam of voornaam van een werknemer wijzigt, zal dit uiteraard een impact hebben op alle contracten die gekoppeld zijn aan deze werknemer. Indien het contract niet kan worden gevonden, wordt de code '404 - Not found' teruggestuurd.

#### <span id="page-9-0"></span>Response

<span id="page-9-1"></span>In geval van succes, zal de response bestaan uit code '200 - OK'.

#### Voorbeeld

Een wijziging voor werknemer John Doe (zeer analoog aan de registratie van een contract).

```
<?xml version="1.0 " e nc odi ng=" UTF- 8" s t andal one=" yes " ?>
<contract >
     \leqwerknemer >
           \langlerij kregi st er nummer > 27120934734\langlerij kregi st er nummer >
           \leqna a m\geqDoe \leq/na a m\geq\langlevoor na a m>J ohn\langle/voor na a m>
     \langle werknemer >
     \leqbegi ndat um>2014-01-01T00: 00: 00. 000+02: 00\leq/begi ndat um\geq\leqe i nddat um\geq2014-12-31T00: 00: 00. 000+02: 00\leq/e i nddat um\geq <f unct i e>
           <code>630</code>
     \langle funct i e>
     \langleancJaar >5\langleancJaar >
     \alpha nc Ma and > 11\alpha anc Ma and >\langle contract >
```
## <span id="page-9-2"></span>**Een contract verwijderen**

Deze web service kan gebruikt worden om een contract te verwijderen voor een bepaalde subsidieeenheid.

#### <span id="page-9-3"></span>Requests

Requests worden verstuurd via DELETE naar /{subsidie-eenheid}/contract/{contractid}?user=xxx&password=yyy {subsidie-eenheid} is de naam van de subsidie-eenheid. {contract-id} is het id van het betreffende contract.

#### <span id="page-9-4"></span>Werking

Het contract wordt verwijderd. De werknemer blijft gekend in het systeem. Indien het contract niet kan worden gevonden, wordt de code '404 - Not found' teruggestuurd.

#### <span id="page-10-0"></span>Response

<span id="page-10-1"></span>In geval van succes, zal de response bestaan uit code '200 - OK'.

### **Een contract opzoeken**

Deze web service kan gebruikt worden om een bepaald contract op te zoeken aan de hand van zijn id.

<span id="page-10-2"></span>Requests

Requests worden verstuurd via GET naar /{subsidie-eenheid}/contract/{contractid}?user=xxx&password=yyy {subsidie-eenheid} is het nummer van de subsidie-eenheid. {contract-id} is het id van het contract.

<span id="page-10-3"></span>Een request ziet er als volgt uit:

```
Response
```

```
\leq 2xml version="1.0" encoding="UTF \qquad 8" st andal one="yes" ?>
\leqns 2: c ont r a c t xml ns : ns 2=" ht t p: // www. vaph. be/z or gr e gi e" >
      \langle i \rangled>xxxxxxxxxxxxxxxx</id>
      \leqwerkne mer >\langle r i j k r e g i s t e r numer \ranglexxxxxxxxxxx \langle r i j k r e g i s t e r numer \rangle\langlena a m\ranglexxx\langle/na a m\rangle\langle \text{voor} na a m\geqxxx\leq/voor na a m\geq\langle werknemer >
      \leqbegi ndat um\geqxxx\leq/begi ndat um\geq\leqe i nddat um\geqxxx\leq/e i nddat um\geq<f unct i e><code>xxx\,< code>\langleoms c hr i j vi ng > xxxxxxxxxxxxxxxxxxxxx \langle oms c hr i j vi ng >
      \langle funct i e>
      \langleancj aar \ranglex\langle/ ancj aar\rangle\leqa nc ma a nd\geqx\leq/a nc ma a nd\geq\langle ns 2: cont r act >
```
#### <span id="page-10-4"></span>Voorbeeld

Een contract van werknemer John Doe.

```
\langle? xml ver s i on="1.0" encoding="UTF-8" st andal one="yes"?>
\leqns 2: c ont r a c t xml ns : ns 2=" ht t p: // www. vaph. be/z or gr e gi e">
     \langlei d>123456789\langle/ i d>
     <we r kne me r >\langlerij kr e gi st er nummer >27120934734\langlerij kr e gi st er nummer >
            \langlena a m\rangleDoe \langle/na a m\rangle
```

```
 <voor na a m>J ohn</ voor na a m>
     \langle werknemer >
     \lebegi ndat um>2014-01-01T00: 00: 00. 000+02: 00\le/begi ndat um>
     \leqe i nddat um>2014- 12-31T00: 00: 00. 000+02: 00</ e i nddat um>
     \leqf unct i e><code>630</code> <oms c hr i j vi ng>LOGI STI EK PERS. KLASSE 3</ oms c hr i j vi ng>
     \langle funct i e>
     \langleancjaar >12\langleancjaar >
     \alpha nc ma a nd >4 \alpha a nc ma a nd >\langle ns 2: cont r act >
```
<span id="page-11-1"></span><span id="page-11-0"></span>Indien het contract niet kan worden gevonden, wordt de code '404 - Not found' teruggestuurd.

## **Alle contracten opzoeken**

Deze web service kan gebruikt worden om een alle contracten op te zoeken voor een bepaalde subsidie-eenheid

#### <span id="page-11-2"></span>Requests

Requests worden verstuurd via GET naar /{subsidie-eenheid}/contract?user=xxx&password=yyy {subsidie-eenheid} is het nummer van de subsidie-eenheid.

<span id="page-11-3"></span>Een request ziet er als volgt uit:

```
Response
```

```
\langle ? \text{xm} \rangle version="1.0" encoding="UTF-8" standalone="yes"?>
\langlens 2: Contract en Respons e Bind xml ns : ns 2=" http://www.vaph.be/zorgregie" >
  <contracten><cont r act >\langle i \rangled\langle x \ranglexxxxxxxxxxxxxx\langle i \rangle<wer kne mer>\langlerij kr e gi st e r numme r >xxxxxxxxxx</rij kr e gi st e r numme r >
           \langlena a m\ranglexxx\langle/na a m\rangle <voor na a m>xxx</ voor na a m>
         \langle we r kne me r >\leqbegi ndat um\geqxxx\leq begi ndat um\geq <e i ndda t um>xxx</ e i ndda t um>
         \leqfunct i e><code>xxx\lt/code>
             <oms c hr i j vi ng>xxxxxxxxxxxxxxxxxxxxx</ oms c hr i j vi ng>
         \langle funct i e>
         \langleancjaar >x\langleancjaar >
```

```
\leqanc maand\geqx\leq/anc maand\geq\langle contract >
  \langle contracten>
\le/ ns 2: Cont r a c t e n Re s pons e Bi nd>
```
<span id="page-12-0"></span>Voorbeeld

De contracten van werknemers John Doe en Jane Doe.

```
\langle ? \text{xm} \rangle ver s i on=" 1.0" encoding="UTF-8" st andal one="yes" ?>
\langlens 2: Contract en Respons e Bind xml ns : ns 2=" http://www.vaph.be/zorgregie" >
   <cont r act en>
     <cont r act >\le i d>123456789\le i d>
        <wer kne me r ><rij kr e gi st e r numme r > 27120934734</r> i j kr e gi st e r numme r >
           \leqna a m\geqDoe \leq/na a m\geq <voor na a m>J ohn</ voor na a m>
        \langle we r kne me r >\lebegi ndat um>2014-01-01T00: 00: 00. 000+02: 00\le/begi ndat um>
        \leqei nddat um>2014- 12-31T00: 00: 00. 000+02: 00</ ei nddat um>
        \leqfunct i e><code>630</ code> <oms c hr i j vi ng>LOGI STI EK PERS. KLASSE 3</ oms c hr i j vi ng>
        \langle funct i e>
        \langleancjaar >5\langleancjaar >
        \alpha anc ma and >7 \alpha anc ma and >\langle contract >
     <cont r act >\le i d>123456789\le i i d>
        <we r kne me r >\langlerij kr e gi st er nummer >27120934734\langle/rij kr e gi st er nummer >
           \leqna a m\geqDoe \leq/na a m\geq\leqvoor na a m\geqJ ohn\leq/voor na a m\geq\langle werknemer >
        \lebegi ndat um>2014-01-01T00: 00: 00. 000+02: 00\le/ begi ndat um>
        \leqei nddat um>2014-12-31T00: 00: 00. 000+02: 00</ ei nddat um>
        \leqfunct i e><code>630</code><oms chrij ving>LOGI STI EK PERS. KLASSE 3</oms chrij ving>
        \langle funct i e>
        \langleancjaar >15\langleancjaar >
        \leqanc ma a nd\geq3\leq/anc ma a nd\geq\langle contract >
  \langle contracten>
\le/ ns 2: Cont r a ct en Respons e Bind>
```
## <span id="page-13-0"></span>**Een prestatie registreren**

<span id="page-13-1"></span>Deze web service kan gebruikt worden om een prestatie te registreren voor een bepaald contract.

#### Requests

Requests worden verstuurd via PUT naar /{subsidie-eenheid}/contract/{contractid}/prestatie?user=xxx&password=yyy

Een request ziet er als volgt uit:

```
<?xml version="1.0" encoding=" UTF- 8" s t andal one=" yes " ?>
<prestatie>
    <cont r act I d>xxxxxxxxxxx</ cont r act I d>
   \langlej aar >xxxx\langle j aar >
   \langlema a nd\ranglexx\langle/ma a nd\rangle\langle u \rangler en\langle x \rangle = xx \langle v \rangle ur en
   \langleuur st el s el \langle x \rangle uur st el s el >\langlepr est at i eeenhei d\ranglexx\langle/pr est at i eeenhei d\rangle\langle a \rangle f we z i ghe i d\langle x \rangle a f we z i ghe i d\langle a \rangle\langle prestatie>
```
- contractId: unieke id van het contract, optioneel veld
- jaar: verplicht veld.
- maand: verplicht veld.
- uren: verplicht veld
- uurstelsel: verplicht veld.
- prestatieeenheid: getal tussen 0 en 1, verplicht veld.
- (gelijkgestelde) afwezigheid: getal tussen 0 en 1, verplicht veld.

#### <span id="page-13-2"></span>Response

In geval van succes, zal de response bestaan uit code '201 - Created' en de url naar de nieuwe aangemaakt prestatie.

### <span id="page-13-3"></span>**Een prestatie verwijderen**

<span id="page-13-4"></span>Deze web service kan gebruikt worden om een prestatie van een contract te verwijderen.

#### Requests

Requests worden verstuurd via DELETE naar /{subsidie-eenheid}/contract/{contractid}/prestatie/{prestatie-id}?user=xxx&password=yyy

<span id="page-13-5"></span>Werking

De prestatie wordt verwijderd. Indien de prestatie niet kan worden gevonden, wordt de code '404 - Not found' teruggestuurd.

#### <span id="page-14-0"></span>Response

<span id="page-14-1"></span>In geval van succes, zal de response bestaan uit code '200 - OK'.

### **Een prestatie opzoeken**

Deze web service kan gebruikt worden om een bepaalde prestatie op te zoeken aan de hand van zijn id.

#### <span id="page-14-2"></span>Requests

Requests worden verstuurd via GET naar /{subsidie-eenheid}/contract/{contractid}/prestatie/{prestatie-id}?user=xxx&password=yyy

<span id="page-14-3"></span>Response

```
\leq ?xml version="1.0" encoding="UTF - 8" st andal one="yes" ?>
\leqns 2: pr e st at i e xml ns : ns 2=" ht t p: // www. vaph. be/z or gr e gi e" >
   \langle i \, d \ranglexxxxxxxxxxxxx\langle i \, d \rangle\alpha <cont r act I d>xxxxxxxxxxxxx </cont r act I d>
   \langlej aar >xxxx\langle j aar >
   \leqma a nd\geqx\leq/ma a nd\geq\langle u \rangler en\langle x \ranglexxx\langle u \rangle ur en\langle v \rangle\langleuur st el s el \langle x \rangle uur st el s el >\langlepr est at i eeenhei d\ranglexx\langle/pr est at i eeenhei d\rangle\langle a \rangle f we z i ghe i d\langle x \rangle a f we z i ghe i d
\frac{1}{2} ns 2: pr est at i e>
```
#### <span id="page-14-4"></span>Werking

<span id="page-14-5"></span>Indien de prestatie niet kan worden gevonden, wordt de code '404 - Not found' teruggestuurd.

### **Alle prestaties opzoeken**

Deze web service kan gebruikt worden om een alle prestaties op te zoeken voor een bepaalde contract.

<span id="page-14-6"></span>Requests

Requests worden verstuurd via GET naar /{subsidie-eenheid}/contract/{contractid}/prestaties?user=xxx&password=yyy

<span id="page-14-7"></span>Response

```
\leq ?xml version="1.0" encoding="UTF - 8" st andal one=" yes " ?>
\leqns 2: Pr est at i es Respons e Bind xml ns : ns 2=" ht t p: //www. vaph. be/z or gr e gi e " >
   <pr est at i es >
      <prestatie>
         \langle i \, d \ranglexxxxxxxxxxxx\langle i \, d \rangle <cont r act I d>xxxxxxxxxxxx</ cont r act I d>
         \langlej aar >xxxx\langle j aar >
         \langlema a nd\ranglexx\langle/ma a nd\rangle\langleur en\ranglexx\langle/ur en\rangle\langleuur st el s el \langle x \rangle uur st el s el >\langlepr est at i eeenhei d\ranglexx\langle/pr est at i eeenhei d\rangle\leqaf wezi ghei d\geqxx\leq/ af wezi ghei d\geq\langle pr est at i e>
   \langle pr est at i es >
\le/ ns 2: Pr e s t at i e s Re s pons e Bi nd>
```
## <span id="page-15-0"></span>**Alle afrekeningscontracten opzoeken**

Deze web service kan gebruikt worden om alle afrekeningscontracten op te zoeken voor een bepaald erkenningsnummer.

#### <span id="page-15-1"></span>Requests

Requests worden verstuurd via GET naar /{subsidie-eenheid}/afrekeningen/contracten

● {subsidie-eenheid} is het erkenningsnummer van de subsidie-eenheid (bv. SE.50), of het nummer van de SE (bv. 50)

#### <span id="page-15-2"></span>Response

```
<? xml ve r s i on=" 1. 0" e nc odi ng=" UTF- 8"?>
\leqns 2: Af r e ke ni ngs Cont r a c t Re s pons e xml ns : ns 2=" ht t p: //www. va ph. be/z or gr e gi e ">
          \leqa f r e ke ni ngCont r a c t >\langle i \rangled>XXXX\langle i \rangle d>
               <ri j\mathit{ks}r e gi s t e r numme r > XXXXXXXXXXXX</br/>/\mathit{r}i j\mathit{ks}r e gi s t e r numme r > 
               \langlena a m\rangleXXXX\langle/na a m\rangle <voor na a m>XXXX</ voor na a m>
               \leqf unct i e> <c ode >XXXX</ c ode >
                     <oms c hr i j vi ng>XXXX</ oms c hr i j vi ng>
               \langle functie>
               \langleanc Jaar >XXXX\langle anc Jaar >
               \langle a \rangle and \langle a \rangle and \langle a \rangle and \langle a \rangle <a nc Da t um>XXXX</ a nc Da t um>
               \epsilonpr est at i ee enheid \geqXXXX\leq pr est at i ee enheid \geq <gel i j kges t el deper i ode>XXXX</ ge l i j kge s t e l de pe r i ode >
               \epsilonpr est at i ej a ar >XXXX</pr est at i ej a ar >
```

```
\langle af r ekening Contract>
\langle ns 2: Af r e ke ni ngs Cont r a c t Response >
```
Indien het erkenningsnummer niet bij een SE hoort, wordt de code '404 - Not found' teruggestuurd.

## <span id="page-16-1"></span>**Een afrekeningscontract opzoeken**

Deze web service kan gebruikt worden om een bepaald afrekeningscontract op te zoeken aan de hand van zijn id.

#### <span id="page-16-2"></span>Requests

Requests worden verstuurd via GET naar /{subsidie-eenheid}/afrekeningen/contracten/{id}

- {subsidie-eenheid} is het erkenningsnummer van de subsidie-eenheid (bv. SE.50), of het nummer van de SE (bv. 50)
- {id} is het id van het afrekeningscontract.

#### <span id="page-16-3"></span>Response

```
\leq? xml ver si on="1.0" encoding="UTF-8" st andal one="yes"?>
\leqAf r e ke ni ngs Cont r a ct xml ns = " ht t p: // www. vaph. be/z or gr e gi e ">
            \langle i \ d \ranglexxx\langle i \ d \rangle\langle r i j k s r e g i s t e r numer \rangle XXXXXXXXXXXX r i j ks r e gi s t e r nummer \rangle\langlena a m\rangleXXXX\langle/na a m\rangle <voor na a m>XXXX</ voor na a m>
            \leqf unct i e> <c ode >XX</ c ode >
                         \langleoms chr i j vi ng>XXXX\langle/ oms chr i j vi ng>
            \langle funct i e>
            \langleanc Jaar >XX\langle/anc Jaar >
            \leqa nc Ma a nd\geqXX\leq/a nc Ma a nd\geq <a nc Da t um>XXXXXX</ a nc Da t um>
            \epsilonpr est at i e e e nhe i d>XX\lt/ pr est at i e e e nhe i d>\leqgel i j kgest el deper i ode>XX</ gel i j kgest el deper i ode>
            \epsilonpr est at i ej aar >XXXX</pr est at i ej aar >
\langle Af r e ke ni ngs Cont r a c t >
```
#### <span id="page-16-4"></span>Werking

Indien het erkenningsnummer niet bij een SE hoort, wordt de code '404 - Not found' teruggestuurd. Indien het id niet bij een afrekeningscontract hoort, wordt de code '404 - Not found' teruggestuurd.

### <span id="page-17-0"></span>**Een afrekeningscontract toevoegen**

Deze web service kan gebruikt worden om een afrekeningscontract toe te voegen voor een subsidie-eenheid.

#### <span id="page-17-1"></span>Requests

Requests worden verstuurd via PUT naar /{subsidie-eenheid}/afrekeningen/contracten

● {subsidie-eenheid} is het erkenningsnummer van de subsidie-eenheid (bv. SE.50), of het nummer van de SE (bv. 50)

Een request ziet er als volgt uit:

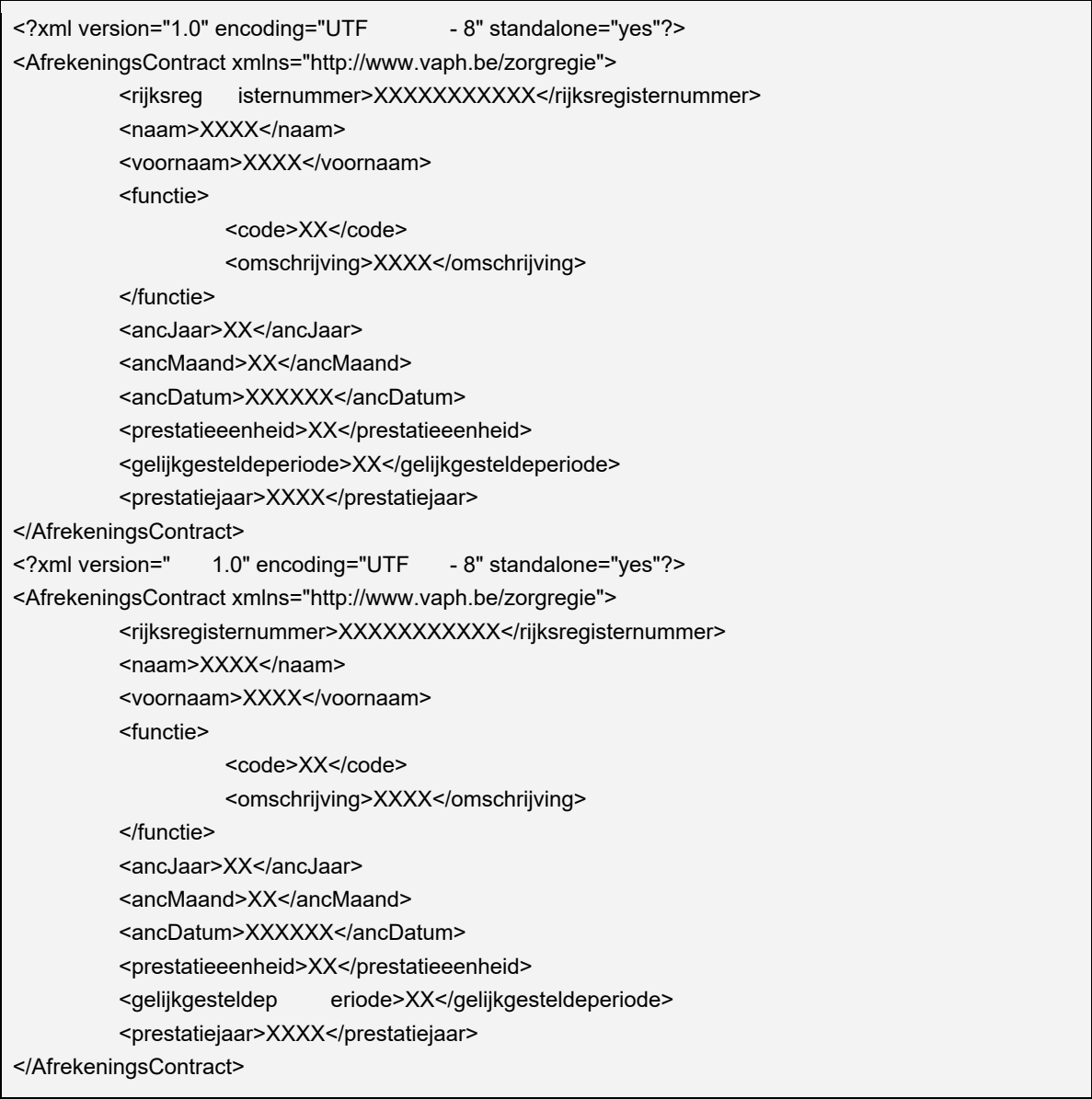

<span id="page-17-2"></span>Response

In geval van succes, zal de response bestaan uit code '201 - Created' en de url naar het nieuw aangemaakte afrekeningscontract.

## <span id="page-18-0"></span>**Een afrekeningscontract wijzigen**

Deze web service kan gebruikt worden om een bepaald afrekeningscontract te wijzigen aan de hand van zijn id.

#### <span id="page-18-1"></span>Requests

Requests worden verstuurd via PUT naar /{subsidie-eenheid}/afrekeningen/contracten/{id}

- {subsidie-eenheid} is het erkenningsnummer van de subsidie-eenheid (bv. SE.50), of het nummer van de SE (bv. 50)
- {id} is het id van het afrekeningscontract.

#### Een request ziet er als volgt uit:

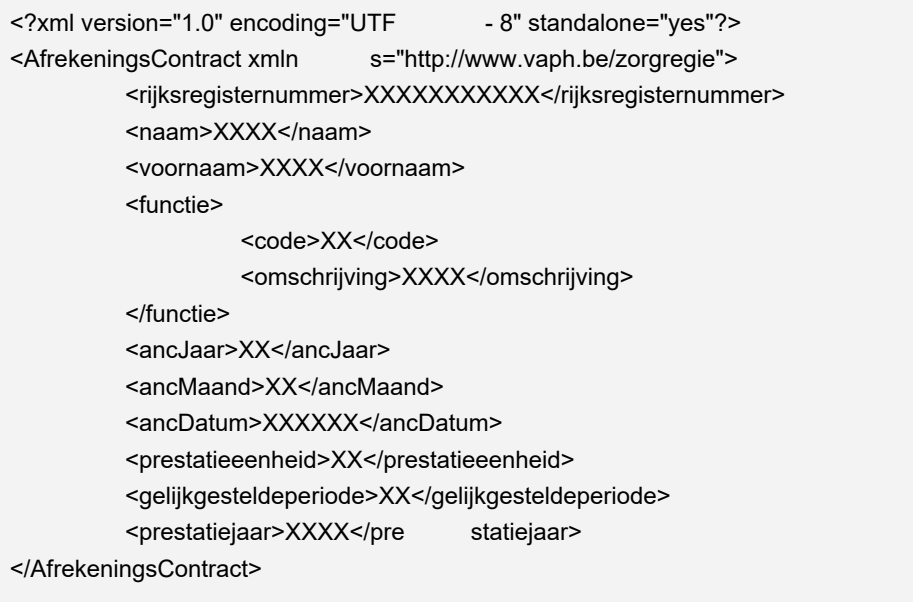

#### <span id="page-18-2"></span>Response

<span id="page-18-3"></span>In geval van succes, zal de response bestaan uit code '200 - OK'.

### **Een afrekeningscontract verwijderen**

Deze web service kan gebruikt worden om een een afrekeningscontract van een subsidie-eenheid te verwijderen.

#### <span id="page-18-4"></span>Requests

Requests worden verstuurd via DELETE naar /{subsidie-eenheid}/afrekeningen/contracten/{id}

- {subsidie-eenheid} is het erkenningsnummer van de subsidie-eenheid (bv. SE.50), of het nummer van de SE (bv. 50)
- {id} is het id van het afrekeningscontract.

<span id="page-19-0"></span>Het afrekeningscontract wordt verwijderd. Indien het afrekeningscontract niet kan worden gevonden, wordt de code '404 - Not found' teruggestuurd.

#### <span id="page-19-1"></span>Response

<span id="page-19-2"></span>In geval van succes, zal de response bestaan uit code '200 - OK'.

## **Een lijst van afrekening bruggepensioneerden opzoeken**

Deze web service kan gebruikt worden om een bepaald lijst met afrekeningen bruggepensioneerden op te zoeken aan de hand van de subsidie-eenheid en werkingsjaar.

#### <span id="page-19-3"></span>Requests

Requests worden verstuurd via GET naar /{subsidieeenheid}/afrekeningen/{werkingsjaar}/gepensioneerden

- {subsidie-eenheid} is het erkenningsnummer van de subsidie-eenheid (bv. SE.50), of het nummer van de SE (bv. 50)
- {werkingsjaar} is het jaartal waarop de afrekening bruggepensioneerden betrekking hebben.

#### <span id="page-19-4"></span>Response

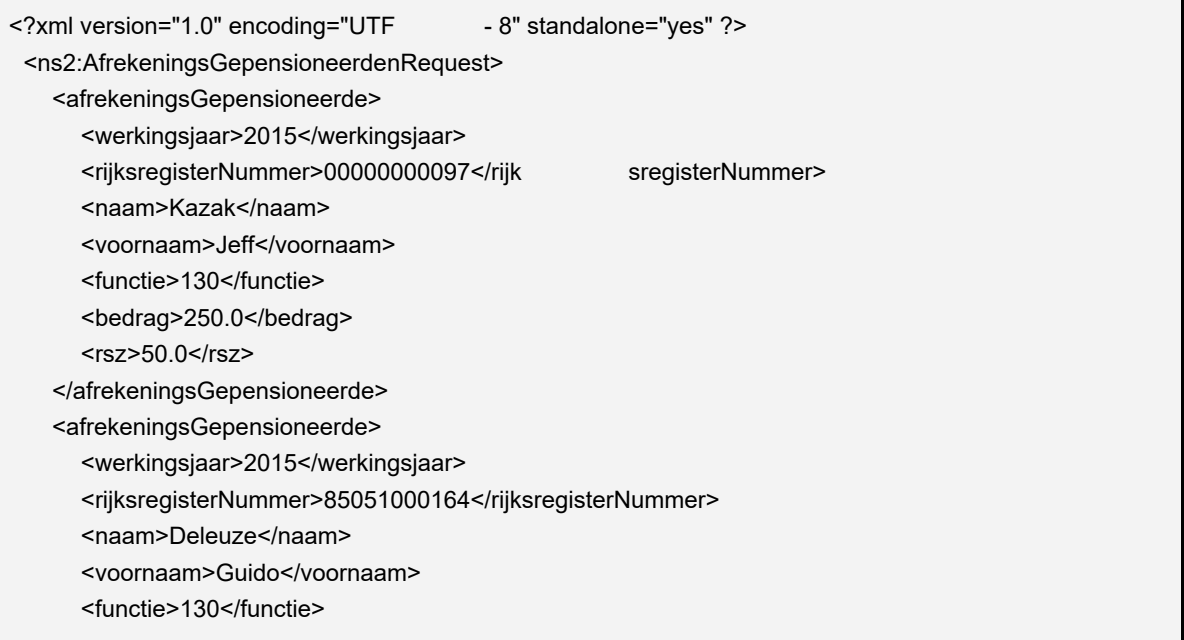

```
\text{ <}bedr ag>1000. 0\text{ <}/bedr ag>
     <r s z>250. 0</r s z>
  \le/ a f r e ke ni ngs Gepens i one er de >
\le/ ns 2: Af r e ke ni ngs Gepens i one er den Request >
```
<span id="page-20-0"></span>Indien geen lijst gevonden wordt de code '404 - Not found' teruggestuurd.

### <span id="page-20-1"></span>**Afrekening bruggepensioneerde toevoegen**

Deze web service kan gebruikt worden om een lijst van afrekeningen bruggepensioneerde toe te voegen voor een bepaalde subsidie-eenheid en werkingsjaar.

● Opmerking : reeds geregistreerde gepensioneerden worden overschreven.

#### <span id="page-20-2"></span>Requests

Requests worden verstuurd via PUT naar /{subsidieeenheid}/afrekeningen/{werkingsjaar}/gepensioneerden

- {subsidie-eenheid} is het erkenningsnummer van de subsidie-eenheid (bv. SE.50), of het nummer van de SE (bv. 50)
- {werkingsjaar} is het jaartal waarop de bruggepensioneerden betrekking hebben

```
\langle ? \text{xm} \rangle version="1.0" encoding="UTF-8" standal one="yes" ?>
\leqAf r e ke ni ngs Gepens i one er den Request >
   \leqaf r ekenings Gepens i oneer de >
      \leqwer ki ngs jaar >2015\leq/wer ki ngs jaar >
      \ler i j ks r e gi s t e r Nummer > 00000000097\le/ r i j ks r e gi s t e r Nummer >
      \leqna a m\geqKa z a k\leq/na a m\geq\leqvoor na a m\geqJ e f f \leq/voor na a m\geq\leqf unct i e>130\leq/ f unct i e>\text{ <}bedr ag>250. 00\text{ <}bedr ag>
      \langle r \, s \, z \rangle 50. 00\langle r \, s \, z \rangle\langle af r ekenings Gepens i one er de>
   \leqaf r ekenings Gepens i oneer de >\leqwer ki ngs jaar >2015\leq/wer ki ngs jaar >
      \leri j ks r e gi s t e r Nummer > 85051000164\le/ r i j ks r e gi s t e r Nummer >
      \leqna a m\geqDe l e uz e\leq/na a m\geq <voor na a m>Gui do</ voor na a m>
      \leqf unct i e>130\leq/ f unct i e>\text{ <}bedr ag>1000. 00\text{ <}/bedr ag>
      \langler s z>250. 00\langler s z>
   \le/ afrekenings Gepensioneer de>
\langle Af r e kenings Gepens i one er den Request >
```
<span id="page-21-0"></span>Response

Indien OK Status: 200

### <span id="page-21-1"></span>**Een lijst bruggepensioneerden wijzigen**

Deze web service kan gebruikt worden om een bestaande lijst over te schrijven met nieuwe gegevens.

#### <span id="page-21-2"></span>Requests

Requests worden verstuurd via PUT naar /{subsidieeenheid}/afrekeningen/{werkingsjaar}/gepensioneerden/wijzigen

- {subsidie-eenheid} is het erkenningsnummer van de subsidie-eenheid (bv. SE.50), of het nummer van de SE (bv. 50)
- {werkingsjaar} is het jaartal waarop de prestaties betrekking hebben.

<span id="page-21-3"></span>De 'raw payload' v/h request is identiek aan die van het toevoegen.

#### Response

<span id="page-21-4"></span>In geval van succes, zal de response bestaan uit code '200 - OK'.

### **Een lijst bruggepensioneerden verwijderen**

Deze web service kan gebruikt worden om een een lijst bruggepensioneerden van een subsidieeenheid en werkingsjaar te verwijderen.

#### <span id="page-21-5"></span>Requests

Requests worden verstuurd via DELETE naar /{subsidieeenheid}/afrekeningen/{werkingsjaar}/gepensioneerden/wijzigen

- {subsidie-eenheid} is het erkenningsnummer van de subsidie-eenheid (bv. SE.50), of het nummer van de SE (bv. 50)
- {werkingsjaar} is het jaartal waarop de prestaties betrekking hebben.

#### <span id="page-21-6"></span>Werking

De lijst met bruggepensioneerden wordt verwijderd. Indien de lijst niet kan worden gevonden, wordt de code '404 - Not found' teruggestuurd.

#### <span id="page-21-7"></span>Response

In geval van succes, zal de response bestaan uit code '200 - OK'.

## <span id="page-22-0"></span>**Een lijst van variabele prestaties opzoeken**

Deze web service kan gebruikt worden om een bepaald lijst met variabele prestaties op te zoeken aan de hand van de subsidie-eenheid en werkingsjaar.

#### <span id="page-22-1"></span>Requests

Requests worden verstuurd via GET naar /{subsidieeenheid}/afrekeningen/{werkingsjaar}/variabeleprestaties

- {subsidie-eenheid} is het erkenningsnummer van de subsidie-eenheid (bv. SE.50), of het nummer van de SE (bv. 50)
- {werkingsjaar} is het jaartal waarop de prestaties betrekking hebben.

#### <span id="page-22-2"></span>Response

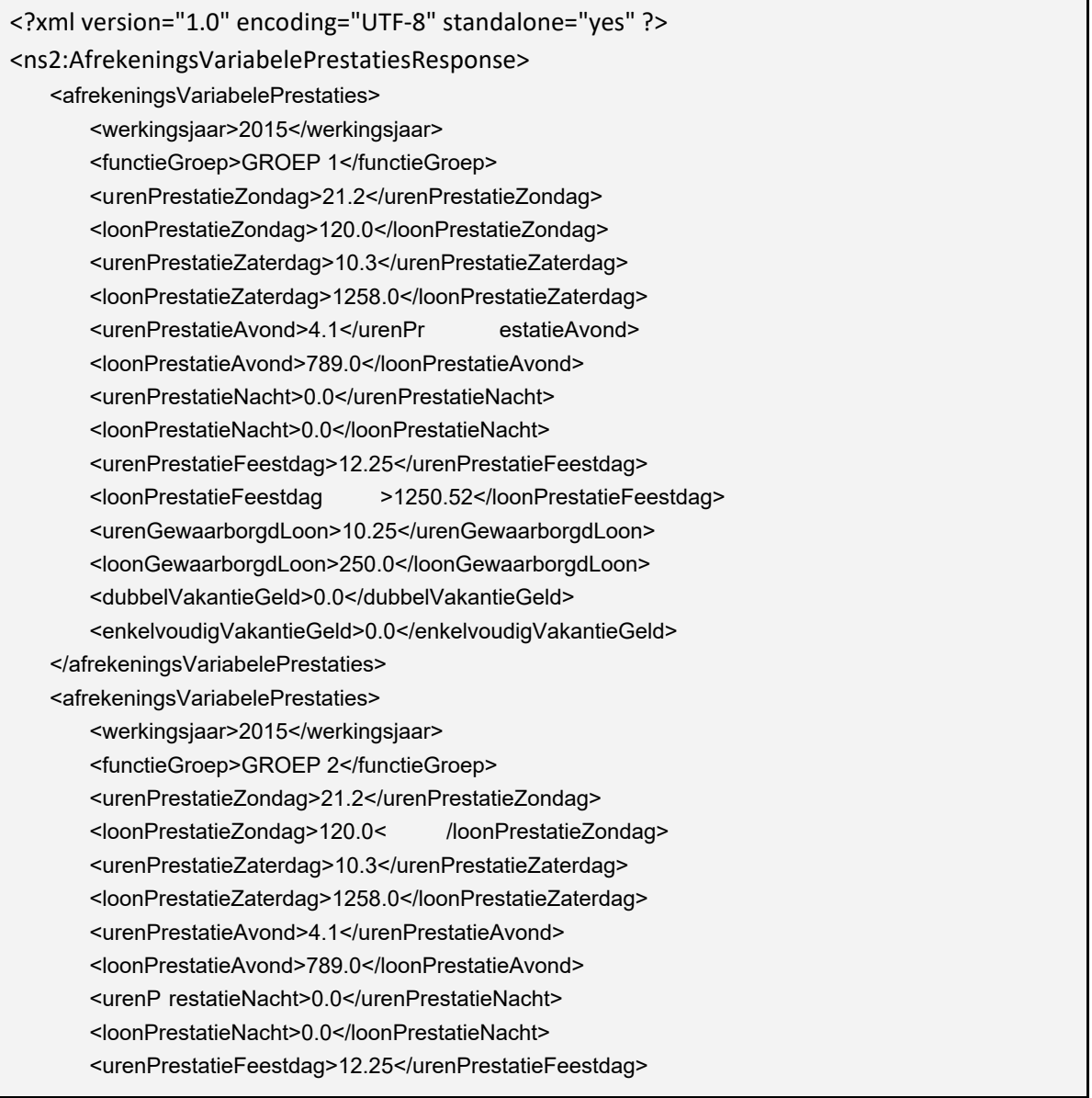

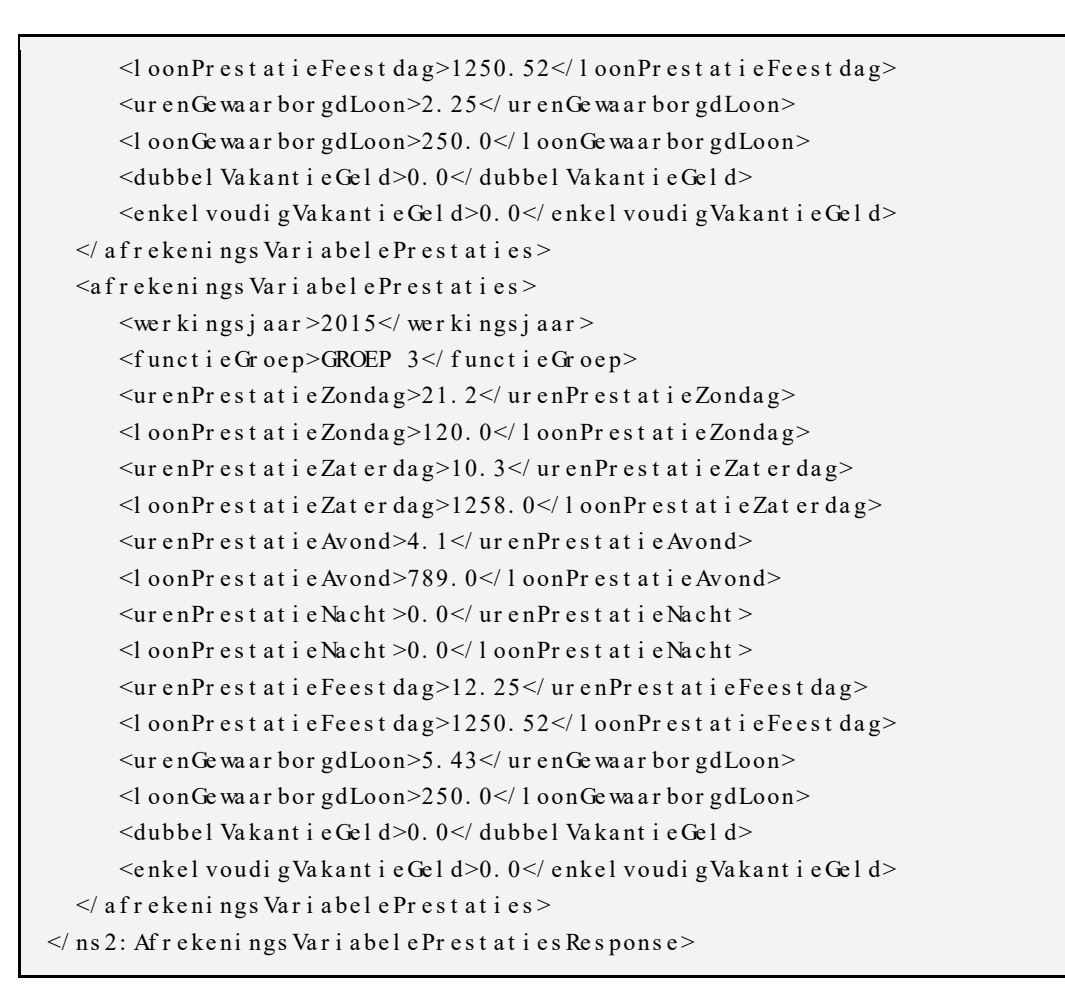

<span id="page-23-1"></span><span id="page-23-0"></span>Indien geen lijst gevonden wordt de code '404 - Not found' teruggestuurd.

## **Variabele prestaties toevoegen**

Deze web service kan gebruikt worden om een lijst van variabele prestaties toe te voegen voor een bepaald erkenningsnummer en werkingsjaar

#### <span id="page-23-2"></span>Requests

Requests worden verstuurd via PUT naar /{subsidieeenheid}/afrekeningen/{werkingsjaar}/variabeleprestaties

- {subsidie-eenheid} is het erkenningsnummer van de subsidie-eenheid (bv. SE.50), of het nummer van de SE (bv. 50)
- {werkingsjaar} is het jaartal waarop de variabele prestaties betrekking hebben

Een request moet altijd drie prestaties entries bevatten : GROEP 1, GROEP 2 en GROEP3. Het ziet er als volgt uit :

```
\leqAf r e ke ni ngs Var i a bel e Pr e st at i e s Request >
        \leqAf r e ke ni ngs Var i abel e Pr e staties >
              \leqwer ki ngs jaar >2015\leq/wer ki ngs jaar >
              \leqf unct i e Groep>GROEP 1 \leq f unct i e Groep>
              \lequr en Pr est at i e Zondag>21. 20\leq/ur en Pr est at i e Zondag>
               <l oonPr e s t a t i e Zonda g>120</ l oonPr e s t a t i e Zonda g>
              \lequr en Pr est at i e Zat er dag>10. 30\leq ur en Pr est at i e Zat er dag>
              \leql oonPr est at i e Zat er dag>1258\leql oonPr est at i e Zat er dag>
              \langleur enPr est at i e Avond>4. 10\langle ur enPr est at i e Avond>
              \leql oonPr est at i e Avond\geq789\leql oonPr est at i e Avond\geq\lequr enPr est at i e Na cht > 0. 0\leq/ur enPr est at i e Na cht >
              \leql oonPr est at i e Na cht \geq0. 0\leql oonPr est at i e Na cht \geq\lequr enPr est at i eFeest dag>12. 25\leq/ur enPr est at i eFeest dag>
               <l oonPr es t at i eFees t dag>1250. 52</ l oonPr es t at i eFees t dag>
              \lequr en Gewaar bor gdLoon>10. 25\leq/ur en Gewaar bor gdLoon>
               <l oonGe wa a r bor gdLoon>250</ l oonGe wa a r bor gdLoon>
              \ledubbel Vakant i e Gel d\ge0\le/ dubbel Vakant i e Gel d\ge\leenkel voudi gVakant i e Gel d>0\le/enkel voudi gVakant i e Gel d>\le/ Afrekenings Variabel ePrestaties>
        \leqAf r e ke ni ngs Var i a bel e Pr e staties >
              \leqwer ki ngs jaar >2015\leq/wer ki ngs jaar >
              \leqf unct i e Groep>GROEP 2\leq/ f unct i e Groep>
              \langleur enPr est at i eZondag>21. 20\langle/ur enPr est at i eZondag>
              \leql oonPr est at i e Zonda g>120\leql oonPr est at i e Zonda g>
              \lequr en Pr est at i e Zat er dag>10. 30\lequr en Pr est at i e Zat er dag>
              \leql oonPr est at i e Zat er dag>1258\leql oonPr est at i e Zat er dag>
              \langleur enPr est at i e Avond>4. 10\langle ur enPr est at i e Avond>
              \leql oonPr est at i e Avond>789\leql oonPr est at i e Avond>
              \lequr enPr est at i e Na cht > 0. 0\leq/ur enPr est at i e Na cht >
              \leql oonPr est at i e Na cht \geq0. 0\leql oonPr est at i e Na cht \geq <ur enPr es t at i eFees t dag>12. 25</ ur enPr es t at i eFees t dag>
               <l oonPr es t at i eFees t dag>1250. 52</ l oonPr es t at i eFees t dag>
              \lequr en Gewaar bor gdLoon\geq2. 25\leq/ur en Gewaar bor gdLoon\geq\leql oonGe waar bor gdLoon>250\leql oonGe waar bor gdLoon>
              \ledubbel Vakant i e Gel d>0\le/ dubbel Vakant i e Gel d>
               <e nke l voudi gVa ka nt i e Ge l d>0</ e nke l voudi gVa ka nt i e Ge l d>
        \le/ Afrekenings Variabel ePrestaties>
        \leqAf r e ke ni ngs Var i a bel e Pr e staties >
              \leqwer ki ngs jaar >2015\leq/wer ki ngs jaar >
              \leqf unct i e Groep>GROEP 3\leq/ f unct i e Groep>
              \lequr enPr est at i e Zondag>21. 20\leq/ur enPr est at i e Zondag>
              \leql oonPr est at i e Zondag>120\leql oonPr est at i e Zondag>
              \lequr enPr est at i e Zat er dag>10. 30\leq ur enPr est at i e Zat er dag>
              \leql oonPr est at i e Zat er dag>1258\leql oonPr est at i e Zat er dag>
              \lequr en Pr est at i e Avond>4. 10\leq/ur en Pr est at i e Avond>\lel oonPr est at i e Avond\ge789\le/l oonPr est at i e Avond\ge\lequr en Pr est at i e Na cht >0. 0\leq/ur en Pr est at i e Na cht >\leql oonPr est at i e Na cht \geq0. 0\leq/l oonPr est at i e Na cht \geq\langleur enPr est at i eFeest dag>12. 25\langle/ur enPr est at i eFeest dag>
```

```
\leql oonPr est at i eFeest dag>1250. 52\leql oonPr est at i eFeest dag>
           <ur e nGe wa a r bor gdLoon>5. 43</ ur e nGe wa a r bor gdLoon>
          \leql oonGe waar bor gdLoon>250\leql oonGe waar bor gdLoon>
          \ledubbel Vakant i e Gel d>0\le/ dubbel Vakant i e Gel d>
          \leqenkel voudi gVakant i e Gel d\geq0\leq/enkel voudi gVakant i e Gel d\geq\langle Afrekenings Variabel ePrestaties>
\langle Af r ekenings Variabel ePr est at i es Request >
```
<span id="page-25-0"></span>Response

<span id="page-25-1"></span>Indien OK Status: 200

## **Een lijst variabele prestaties wijzigen**

Deze web service kan gebruikt worden om een bestaande lijst over te schrijven met nieuwe gegevens.

#### <span id="page-25-2"></span>Requests

Requests worden verstuurd via PUT naar /{subsidieeenheid}/afrekeningen/{werkingsjaar}/variabeleprestaties/wijzigen

- {subsidie-eenheid} is het erkenningsnummer van de subsidie-eenheid (bv. SE.50), of het nummer van de SE (bv. 50)
- {werkingsjaar} is het jaartal waarop de prestaties betrekking hebben.

<span id="page-25-3"></span>De 'raw payload' v/h request is identiek aan die van het toevoegen

#### Response

<span id="page-25-4"></span>In geval van succes, zal de response bestaan uit code '200 - OK'.

## **Een lijst variabele prestaties verwijderen**

Deze web service kan gebruikt worden om een een lijst variabele prestaties van een subsidieeenheid en werkingsjaar te verwijderen.

#### <span id="page-25-5"></span>Requests

Requests worden verstuurd via DELETE naar /{subsidieeenheid}/afrekeningen/{werkingsjaar}/variabeleprestaties/wijzigen

- {subsidie-eenheid} is het erkenningsnummer van de subsidie-eenheid (bv. SE.50), of het nummer van de SE (bv. 50)
- {werkingsjaar} is het jaartal waarop de prestaties betrekking hebben.

<span id="page-26-0"></span>De lijst met prestaties wordt verwijderd. Indien de lijst niet kan worden gevonden, wordt de code '404 - Not found' teruggestuurd.

#### <span id="page-26-1"></span>Response

<span id="page-26-2"></span>In geval van succes, zal de response bestaan uit code '200 - OK'.

## **Foutcodes**

Zoals een gewone http dienst geeft de REST service van zorgregie ook een status code terug om het resultaat van de request weer te geven. Je kan bij de REST services van zorgregie de volgende codes verwachten:

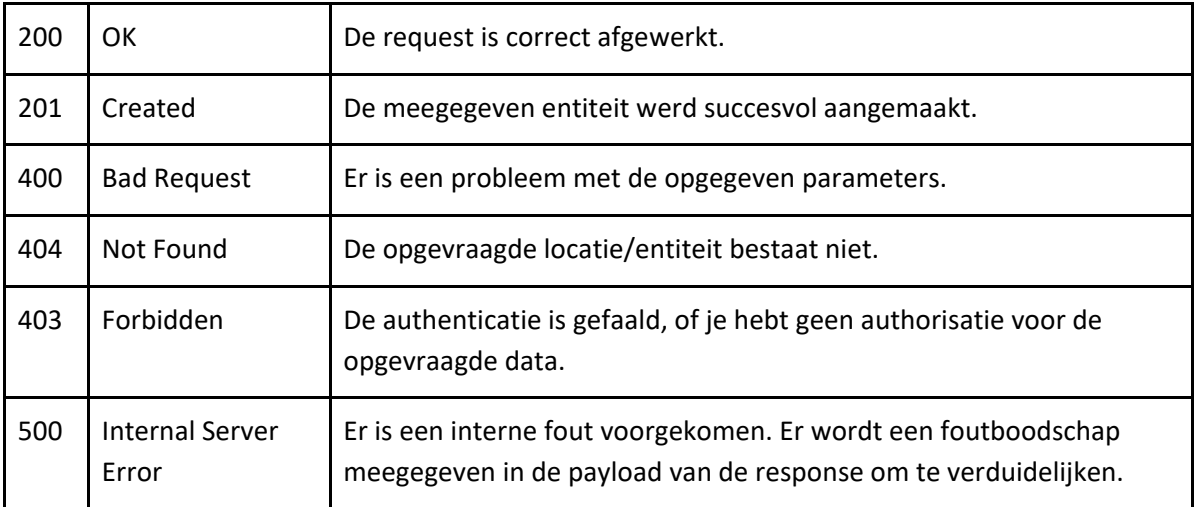

Je kan alle bestaande response codes hier bekijken[:](http://www.w3.org/Protocols/rfc2616/rfc2616-sec10.html) <http://www.w3.org/Protocols/rfc2616/rfc2616-sec10.html>